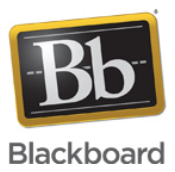

# **Course Imports Sometimes Change the Course Name**

Date Published: Sep 20,2016 Category: Planned First Fix Release:Future\_Reference\_Learn; Product:Data\_Management\_and\_Integrations\_Learn,Course\_Tools\_Learn; Version:Learn\_9\_1\_Q2\_2017,Learn\_9\_1\_Q4\_2016\_3100\_0\_0\_rel\_107\_401e,Learn\_9\_1\_Q2\_2016\_3000\_1\_0\_rel\_52\_991d **Article No.:** 000042761

#### **Product:** Blackboard Learn

**Release:** 9.1

**Service Pack(s):** Learn 9.1 Q2 2017, Learn 9.1 Q4 2016 (3100.0.0-rel.107+401e, Learn 9.1 Q2 2016 (3000.1.0-rel.52+991d)

**Issue Description:** During Course imports, sometimes the Course name is changed to the name in the export package.

## **Steps to Replicate:** When using SIS

- 1. Create a course via SIS
- 2. Enroll a test instructor
- 3. Login as the test instructor
- 4. Course control panel > import package
- 5. Use a previously created export file and select all import settings

 **Expected Behavior:** The import completes successfully but the Course name is not changed

## **Observed Behavior:**

The import completes successfully and the Course name is changed to the one from the export package

## Without SIS

- 1. Log in as Administrator
- 2. Click System Admin > Courses
- 3. Click Create Course > New > Set course ID, name, and description to Testa, Submit
- 4. Repeat 4 more times, using incrementing course id/name/desc (Testb, etc) to create 5 courses total.
- 5. Enter first course (Testa), quick enroll.
- 6. Click Import Package/View Logs > Import Package
- 7. Browse Computer > Select a previously created export file
- 8. Click Select All for import options > Submit
- 9. Wait for upload to finish and the success message, then IMMEDIATELY navigate to the second course (ex. Testb) and repeat steps 7-9
- 10. Repeat step 10 for the rest of the new courses

# **Expected Behavior:**

ALL of the new Courses maintain their original course names.

## **Observed Behavior:**

The first TWO new Courses retain their name. After the first two, the Courses get renamed by the import process.

#### **Cause:**

When a task is being created in the queued\_tasks table, the taskID is saved in the course\_main table. During the import process this value is checked and if this is not found or is invalid then a CreatedNewCourse flag is turned on and Course name gets changed. The Course cache is at play here.

**Target Release:** Future Reference **Patch Available:** No

The information contained in the Knowledge Base was written and/or verified by Blackboard Support. It is approved for client use. Nothing in the Knowledge Base shall be deemed to modify your license in any way to any Blackboard product. If you have comments, questions, or concerns, please send an email to <u>kb@blackboard.com</u>. © 2017 Blackboard Inc. All rights reserved